# **User Quick Setup Manual**

1**. Open the package and check the appearance and accessories**

**2. Please press the button to turn the scanner on**

## **3. Connecting and transmitting schemes**

Attention please: The default connection mode of the scanner is 2.4G, which can be configured into Bluetooth mode as needed. After booting, it will try to connect according to the connection method before shut down. For example, before the scanner turns off, the scanner and the mobile phone Bluetooth pair successfully. After rebooting, the scanner will automatically connect to the mobile phone while the mobile phone has not ignored the scanner and its Bluetooth on.

# Scanner function setting step: **3.1 Bluetooth mode** Enter Settings  $\begin{array}{|c|c|c|c|c|}\n\hline\n\end{array}$  Reading function barcode  $\begin{array}{|c|c|c|c|}\n\hline\n\end{array}$  Exit Settings

Turn on the Bluetooth of terminal devices and use the scanner scans"**EnterSettings**"-"**BluetoothHID Mode**"-"**Searching**"-"**Exit Settings**" in sequence. Find and choose the "**Barcode Scanner HID**" on the terminal device to connect. If successfully, the blue colored indicator will be on. (Note: For the meaning of indicator refer to part 7).

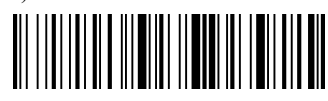

①**Enter Settings**

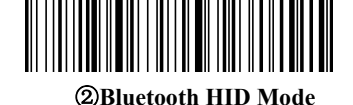

## ③**Searching**

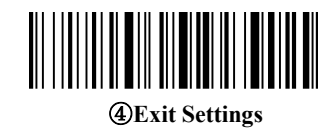

## **3.2 2.4G mode**

After plugging Dongle into the computer and the computer identifying Dongle successfully, pls. scan "**Enter Settings**"-"**2.4G Mode**"-"**Connect Dongle**"-"**Exit Settings**" in sequence to pair. After connect successfully, the blue colored lights will be on. (Note: For the meaning of indicator refer to part 7).

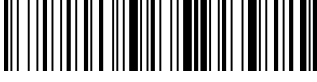

#### ①**Enter settings**

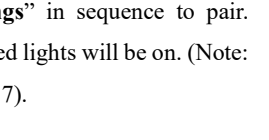

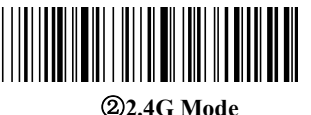

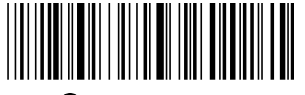

③**Connect Dongle**

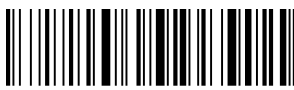

④**Exit Settings**

# **4. Active Factory Defaults**

Scanning the "**Active Factory Defaults**" barcode below will

return the scanner to its factory configuration. This barcode does not

change the connection and transmission method.

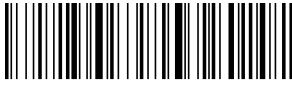

# **Active Factory Defaults**

**5. Function configuration**

# **5.1 Configure carriage return (CR), line feed (LF)**

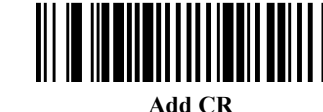

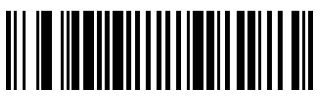

 **Add LF**

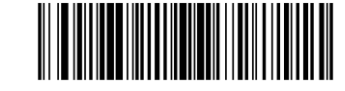

 **Add CR/LF** 

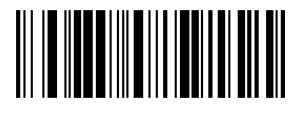

**Clear CR/LF** 

# **6. Power down method**

The scanner will automatically shut down after it connects successfully but not in use longer than 10 minutes. When you do not use the scanner device, you can scan the following barcodes in

sequence to shut down the scanning device directly.

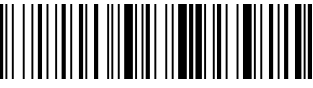

①**Enter Settings**

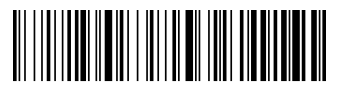

②**Power Down**

# **7**、**Country languages**

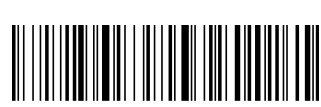

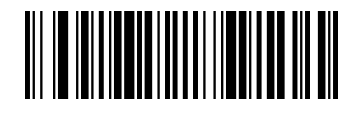

**English**

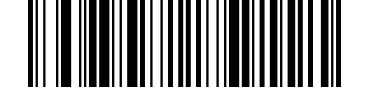

**Spanish** 

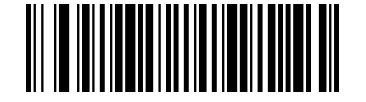

**Italian**

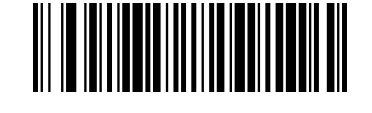

**French** 

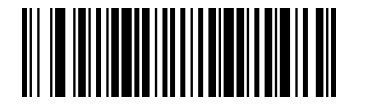

**German**

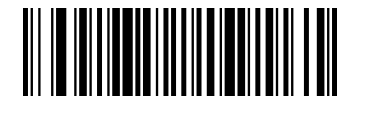

**Finland** 

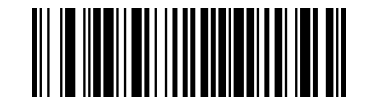

#### **Sweden**

### **8. Meaning of indicator status &beeper tone**

The blue colored light and the green colored light flash alternately: The scanner under Bluetooth searching.

The green colored light single flashes: The scanners try to pair with the Dongle through 2.4G mode.

The blue colored light always on: The scanner under connection. The light will turn off after disconnect.

The two green colored lights flash one after one: The scanner under connection. Decoding and transmitting are successful.

One green light colored flashes while the other one flashes two times: The scanner disconnected, the decoding is successful but transmitting fails.

Beep three times: The device receives message abnormally from Scanner.

Beep twice: Disconnected.

Beep once: Good connection. Scanner power on. Good transmission.

Beep always: Low battery Alert. Shut down and charge ASAP. The red colored light always on: The scanner is charging, and light will off after charging completion.

## **9. Common Questions**

### **9.1 What to do if can not connect to Bluetooth?**

Make sure the phone is android 3.0 or above, go to 3.1 Bluetooth Mode setting and scan functional barcodes in sequence, open the mobile phone Bluetooth, search for a new device, and click "**Barcode Scanner HID**" to connect.

#### **9.2 Why part of the barcodes can not scan?**

Because some uncommon barcode types are turned off by default, you can scan functional barcode to open the dedicate barcode types. If you do not know the functional barcode, please contact your supplier.

**9.3 Why barcodes can not be uploaded to a computer or phone?**

S1 Make sure the scanner turns on and works normally.

S2 Determine whether the scanner and the terminal device are under good connection. The blue colored light on scanner is off pls. go to S3. It is on pls. go to S4.

S3 The scanner and the terminal device do not connect successfully, please go to 3.1 Bluetooth Mode setting or 3.2 2.4G Mode setting. Confirm good connection and then scan the barcode to transmit.

S4 Please check if there is other terminal device in the communication range. If the scanner connects to other terminal device, please disconnect and go to 3.1 or 3.2 to connect with this terminal device.

# **9.4 How to do if computer or mobile phone cannot find the Bluetooth scanner?**

First pls. check if the Bluetooth of the terminal device works normally. If yes, pls. go to 3.1 Bluetooth Mode setting.

**9.5 Bluetooth scanner has been connected with the phone or computer through Bluetooth before, how to pair with the phone or computer again?**

If the scanner does not connect with other devices after disconnecting with this terminal device, the scanner will connect with the terminal device automatically while both of them turn on. If the scanner has connected with other devices, or the automatic connection with this device fails, pls. delete the paired Bluetooth ("**Barcode Scanner HID**"**)** on the terminal device and go to 3.1 Bluetooth Mode setting.

**9.6 The Bluetooth of the scanner connects with device-A first, then connects with device-B, and then disconnects with device-B, will it connect with device-A automatically?**

It will not connect with device-A automatically. You need delete the paired Bluetooth ("**Barcode Scanner HID**") on the A device and go to 3.1 Bluetooth Mode setting.

**9.7 The scanner connects to the terminal device, how to connect with another terminal device?**

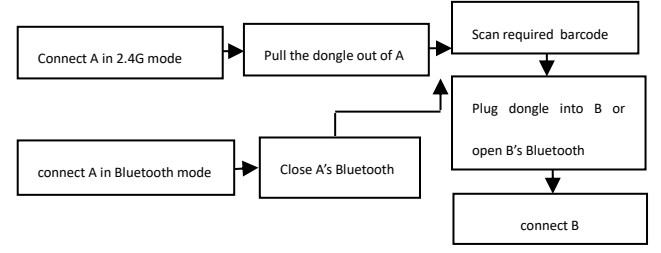

### **9.8 Will it reconnects automatically after turning it off?**

2.4G mode: When Dongle connects to the terminal device and the scanner has not established a new connection with other terminal devices, the scanner will connect automatically after re-power on.

Bluetooth mode: The terminal device establishes a connection through Bluetooth Mode before the scanner turns off. After shutting down, there is no deletion on the Bluetooth list of the terminal device, the scanner will connect automatically after re-power on.

If the connection is not successful, go to 3.1 or 3.2.

## **9.9 Why Red light does not shine when charging?**

 Please confirm the power supply device turns on, let the scanner power off and charge again.

## **10. Technical supporting**

If this manual doesn't solve your problem, please contact your supplier.